## **Boletim Técnico**

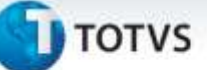

### **Criação do Parâmetro MV\_SELTNEW**

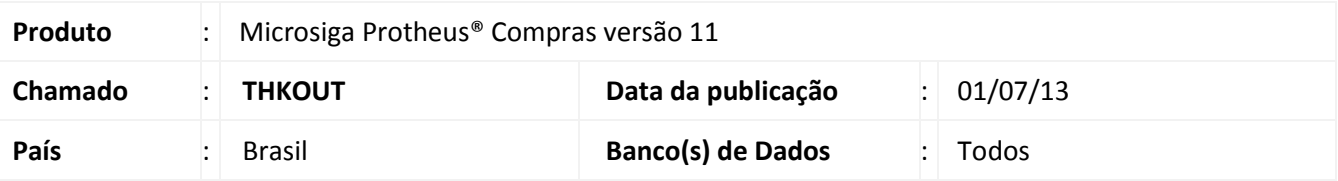

Implementado o parâmetro **MV\_SELTNEW** para que seja possível selecionar o tipo de liberação manual de estoque do pedido de vendas, permitindo a seleção de diferentes lotes na liberação manual de estoque do pedido de vendas ou o modo normal, onde somente um lote pode ser selecionado.

## **Procedimento para Implementação**

Para viabilizar essa melhoria, é necessário aplicar o pacote de atualizações (Patch) deste chamado, e os parâmetros a seguir devem estar com os seguintes valores: **MV\_SELLOTE = 1**, **MV\_GERABLQ = S** e **MV\_AVALEST = 3.**

#### **Procedimentos para Configuração**

1. No **Configurador (SIGACFG)** acesse **Ambientes/Cadastros/Parâmetros (CFGX017)**. Crie o parâmetro a seguir:

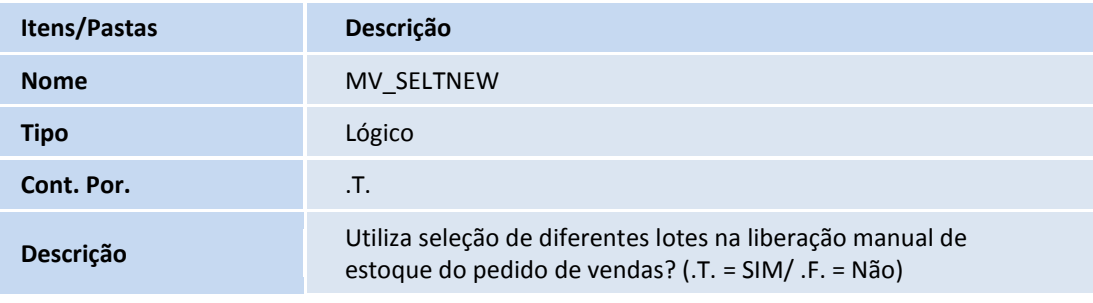

### **Procedimentos para Utilização**

- 1. No **Faturamento (SIGAFAT)** acesse **Atualizações/Pedidos/Liberação Estoque (MATA455)**.
- 2. Posicione o cursor em um pedido de venda bloqueado por estoque e clique em **Ações Relacionadas/Manual**.
- 3. Na janela de **Liberação de Estoque** clique na opção **Lote e Endereços**.

Serão apresentados os lotes do produto para seleção**.**

ö

Este documento e de propriedade da TOTVS. Todos os direitos reservados. @

# **Boletim Técnico**

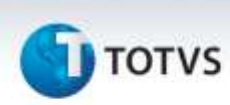

- 4. Ao marcar um lote, é apresentada uma janela para que seja informada a quantidade que deseja liberar do lote, permitindo assim marcar mais de um lote para atender a quantidade total da liberação.
- 5. Confirme a marcação dos **Lotes e Endereços** e confirme a **Liberação de Estoque** para que o **Pedido de Vendas** seja liberado.

## **Informações Técnicas**

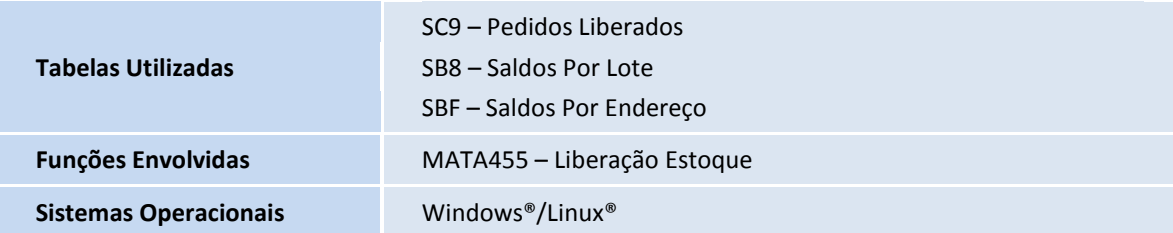